# Teamwork klavye kısayolları

# Hızlı Ekle menüsü

Hızlı Ekleme menüsünü açmak için q tuşuna basın, ardından menüden bir öğe seçmek için aşağıdaki kısayollardan birini kullanın:

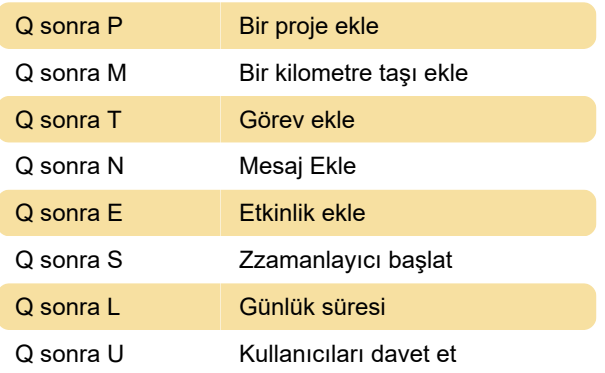

#### Evrensel

Bu klavye kısayollarını sitenizin herhangi bir alanından kullanabilirsiniz:

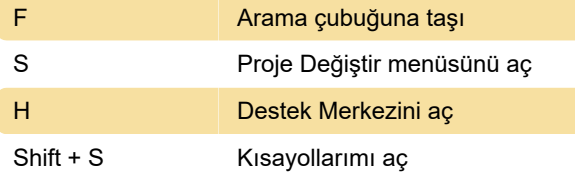

#### **Notlar**

Fareyle bir görev adının üzerine gelirken S tuşuna basmak, bunun yerine o görev için bir zamanlayıcı başlatır.

Bir görev adının üzerine gelirken F'ye basmak bunun yerine, o göreve bir dosya eklemek için dosya yükleme kipini açar.

# Proje

Belirli bir projeyi görüntülerken şu klavye kısayollarını kullanabilirsiniz:

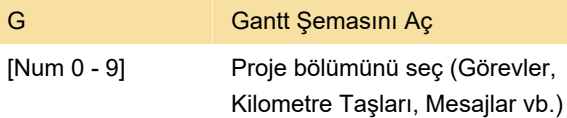

#### **Görev**

Farenizi bir görevin üzerine getirdiğinizde şu kısayolları kullanabilirsiniz:

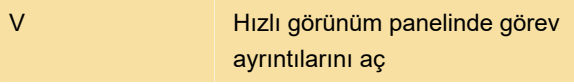

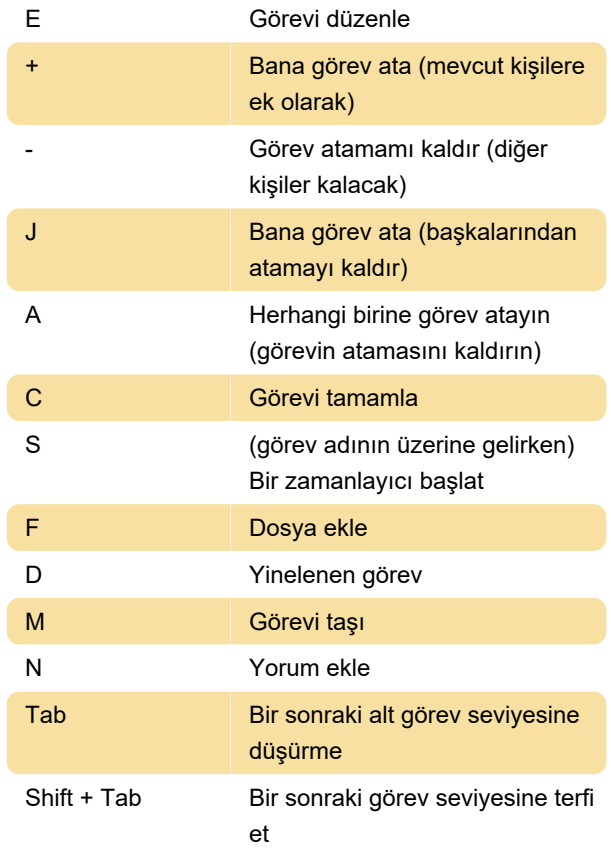

# Görev görünümleri

Bir projenin görev alanını görüntülerken görev görünümleri arasında geçiş yapma:

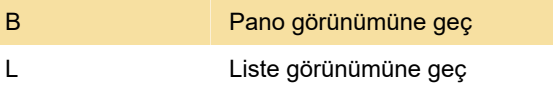

# Pano görünümü - Gezinme

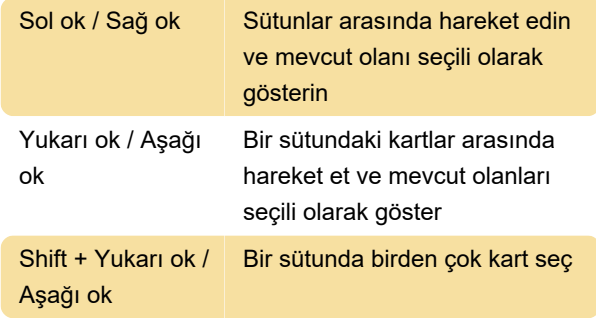

# Pano görünümü - sütun kısayolları

Bir sütuna gitmek için klavyeyi kullandığınızda sütunun vurgulandığını görürsünüz ve aşağıdaki klavye kısayollarını kullanabilirsiniz:

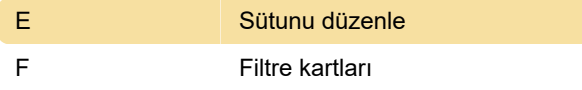

#### Pano görünümü - Kart kısayolları

Bir karta gitmek için klavyeyi kullandığınızda kartın vurgulandığını görürsünüz ve aşağıdaki klavye kısayollarını kullanabilirsiniz:

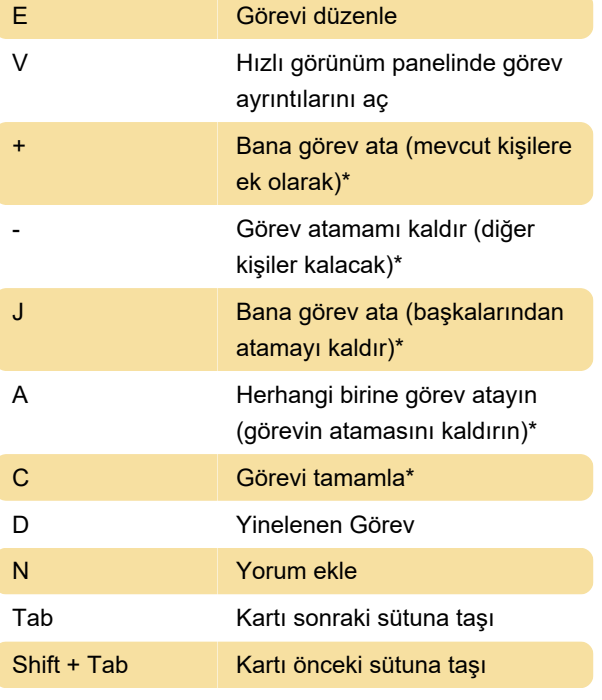

\* Bu eylemler, seçilen birden çok kartla kullanılabilir

Kaynak: Teamwork destek sayfası

Son değişiklik: 20.12.2022 13:55:24

Daha fazla bilgi için: [defkey.com/tr/teamwork](https://defkey.com/tr/teamwork-projects-klavye-kisayollari)[projects-klavye-kisayollari](https://defkey.com/tr/teamwork-projects-klavye-kisayollari)

[Bu PDF'yi özelleştir...](https://defkey.com/tr/teamwork-projects-klavye-kisayollari?pdfOptions=true)